## **SETTING UP SCHOOLCUES - SCHOOL MANAGEMENT SYSTEM FOR SITPI ACADEMY**

## **REGISTER YOUR ACCOUNT**

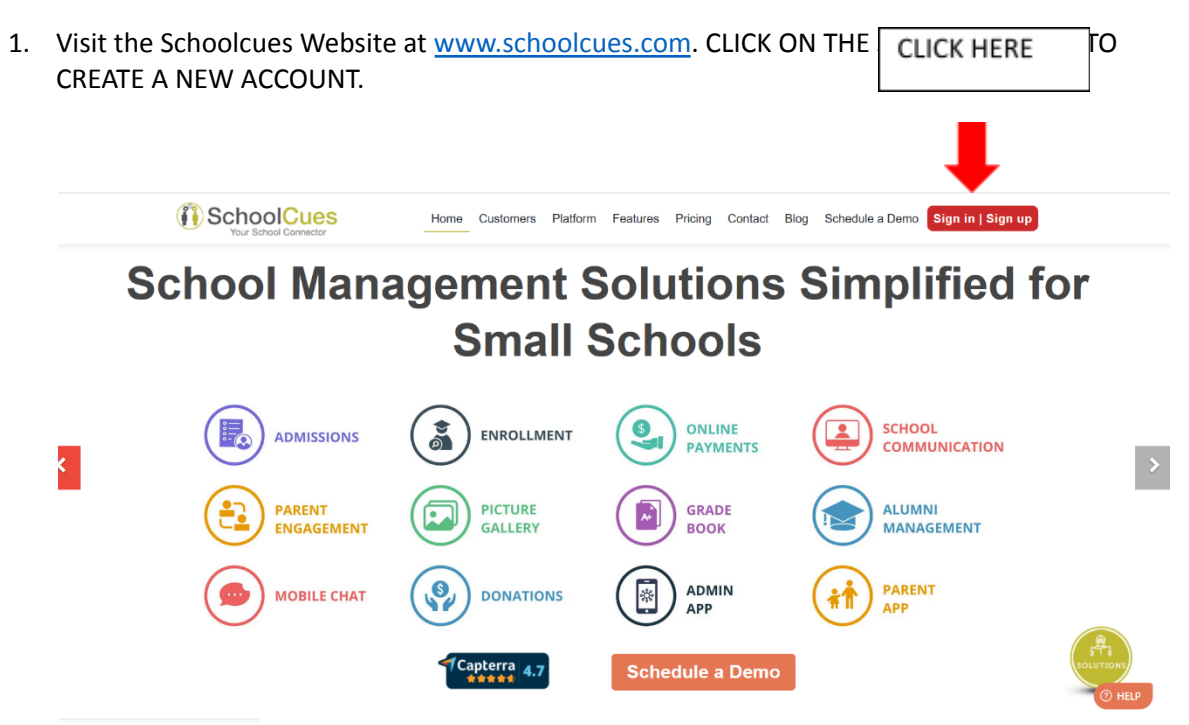

**2. CLICK ON THE NEW USER SIGN UP.**

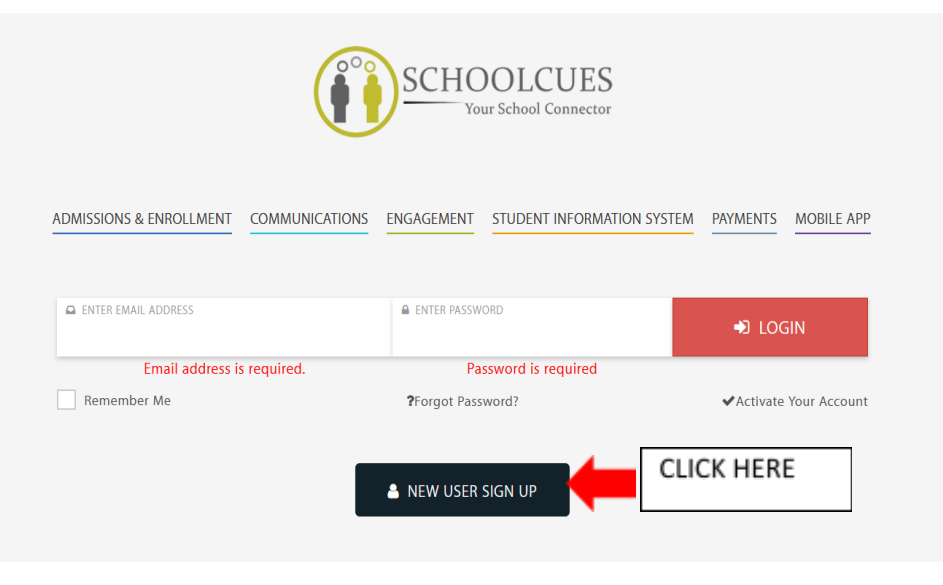

## **3. REGISTER YOUR EMAIL**

Your invitation code is: **SITPICUES** (Case sensitive, type as is)

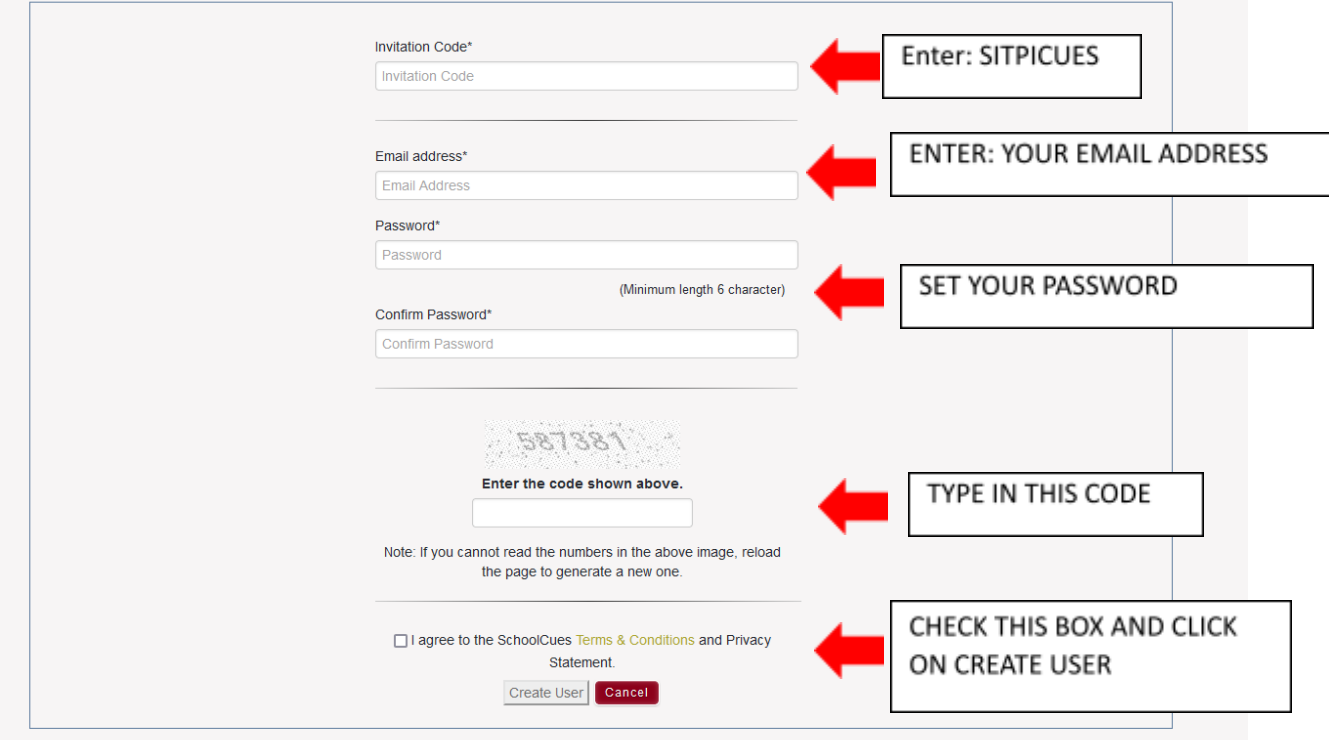

- **4. CHECK YOUR EMAIL FOR AN ACTIVATION LINK AND CLICK TO ACTIVATE!**
- **5. PLEASE ENSURE THAT YOUR ACCOUNTS ARE SET UP PRIOR TO FIRST DAY OF CLASS!**
- **6. NOW DOWNLOAD THE APP ON YOUR MOBILE TO GET OUR REGULAR COMMUNICATIONS**

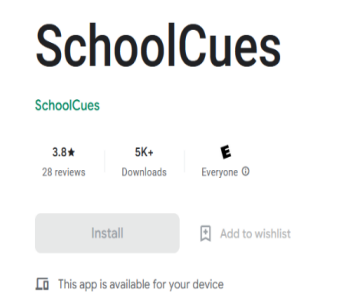

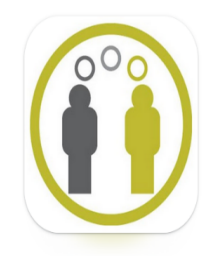